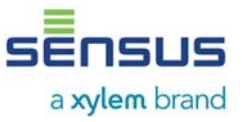

# **1. Use of the option module**

The Modbus RTU option module is used to connect the PolluTherm heat meters to Modbus RTU network using EIA-485 channel.

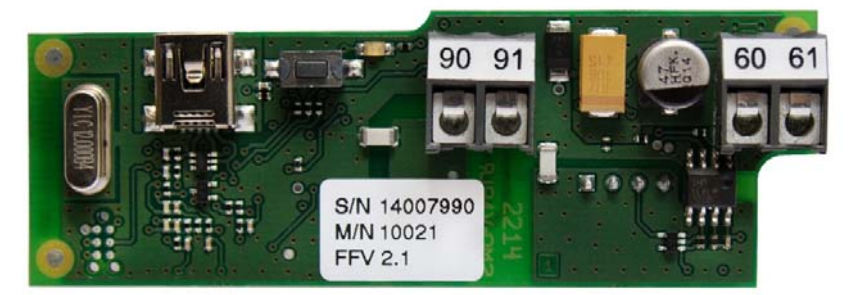

Picture 1: Modbus RTU module

The module is based on Modbus RTU Slave protocol which is realized according to newest specifications published by Modbus. The module EIA-485 network interface is compliant to TIA/EIA-485 standard.

## *1.1. Power supply*

The Modbus RTU module should be powered by AC or DC (polarity insensitive) SELV power supply only. SELV Power Supply Voltage 12-24 V AC/DC ±10% Power Supply Terminals 60 and 61 (polarity insensitive) Power Consumption **max.** 0.6 W Typical Supply Current 32 mA @12 V DC

## *1.2. Communication interface*

Connection to Modbus RTU network is realized by using galvanic isolated EIA-485 network interface. Communication Protocol and The Communication Protocol and The Modbus RTU Network Polarity **90** (non-inverting, +) and 91 (inverting, -) Transmission Speed/Baud Rate (bits per second) 1200, 2400, 4800, 9600, 14400, 19200, 38400, 56000, 57600, 115200 Data Format **Burger 20 and 10** and 10 and 10 and 10 and 10 and 10 and 10 and 10 and 10 and 10 and 10 and 10 and 10 and 10 and 10 and 10 and 10 and 10 and 10 and 10 and 10 and 10 and 10 and 10 and 10 and 10 and 10 and 10 an

Galvanic Isolation between Network and Option Module 299 VRMS (0-60 Hz) Number of Devices per EIA-485 Segment Channel Up to 256 (1/8 UL) EIA-485 Network Topology Bus Topology EIA-485 Segment Channel Length 1200 m

8O1 (8 data bits, odd parity bit, 1 stop bit), 8N1 (8 data bits, none parity bit, 1 stop bit), 8N2 (8 data bits, none parity bit, 2 stop bits)

The default communication parameters are:  $9600$  bps baud rate, 8N1 data format, Modbus Slave ID – 1.

Use only the dedicated two terminators on both ends of EIA-485 network channel segment. In case of any question, please contact technical support.

### *1.3. Environmental requirements*

Operating Temperature (ambient)  $+5$  to  $+50^{\circ}$ C Storage Temperature  $-10$  to  $+65^{\circ}$ C

Operating and Storage Humidity 25 to 90 % RH @50°C, non-condensing

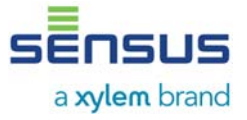

## **2. Safety instructions**

- The installation, electrical connection and commissioning the module should be made by qualified specialists only.
- The Modbus RTU option modules may only be used for the PolluTherm meters otherwise the modules or the heat meter could be damaged.
- The included lithium battery and the meter battery must not be recharged, short-circuited, put in contact with water or exposed to temperatures of more than 80°C.
- Battery and module waste may only be disposed at suitable collection centers for professional waste disposal.
- The communication modules are delivered in the form of circuit board. Is highly recommended that normal static precautions be taken in handling and assembly of this module to prevent damage and/or degradation which may be induced by ESD. Failure to observe proper handling and installation procedures can cause damage. ESD damage can range from subtle performance degradation to complete device failure.

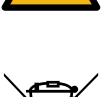

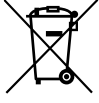

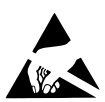

# **3. Installation the option module in the Modbus RTU network**

## *3.1. Status LED and Status Button functionality*

The placement of the Status LED and Status Button is shown on the picture below.

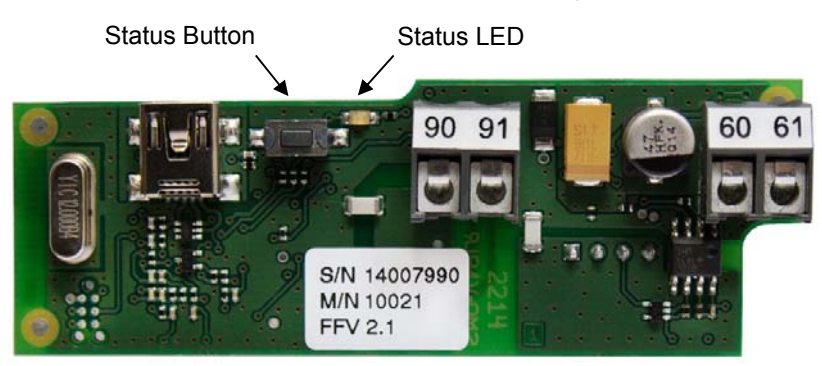

Picture 2: Status Button and Status LED placement on the Modbus RTU option module

Status LED is signalizing every Modbus RTU communication event. Status LED is blinking on during request receiving and response sending.

Press the button, then power on the module and hold the button pushed longer than 15 seconds to reset device to factory settings (set Modbus Slave ID to default value 1, the Update Rate parameter to default value 10 min and the communication interface to the defaults parameters – 9600 bps baud rate and 8N1 data format).

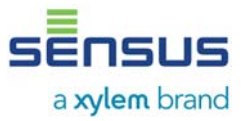

# **4. Modbus data register list**

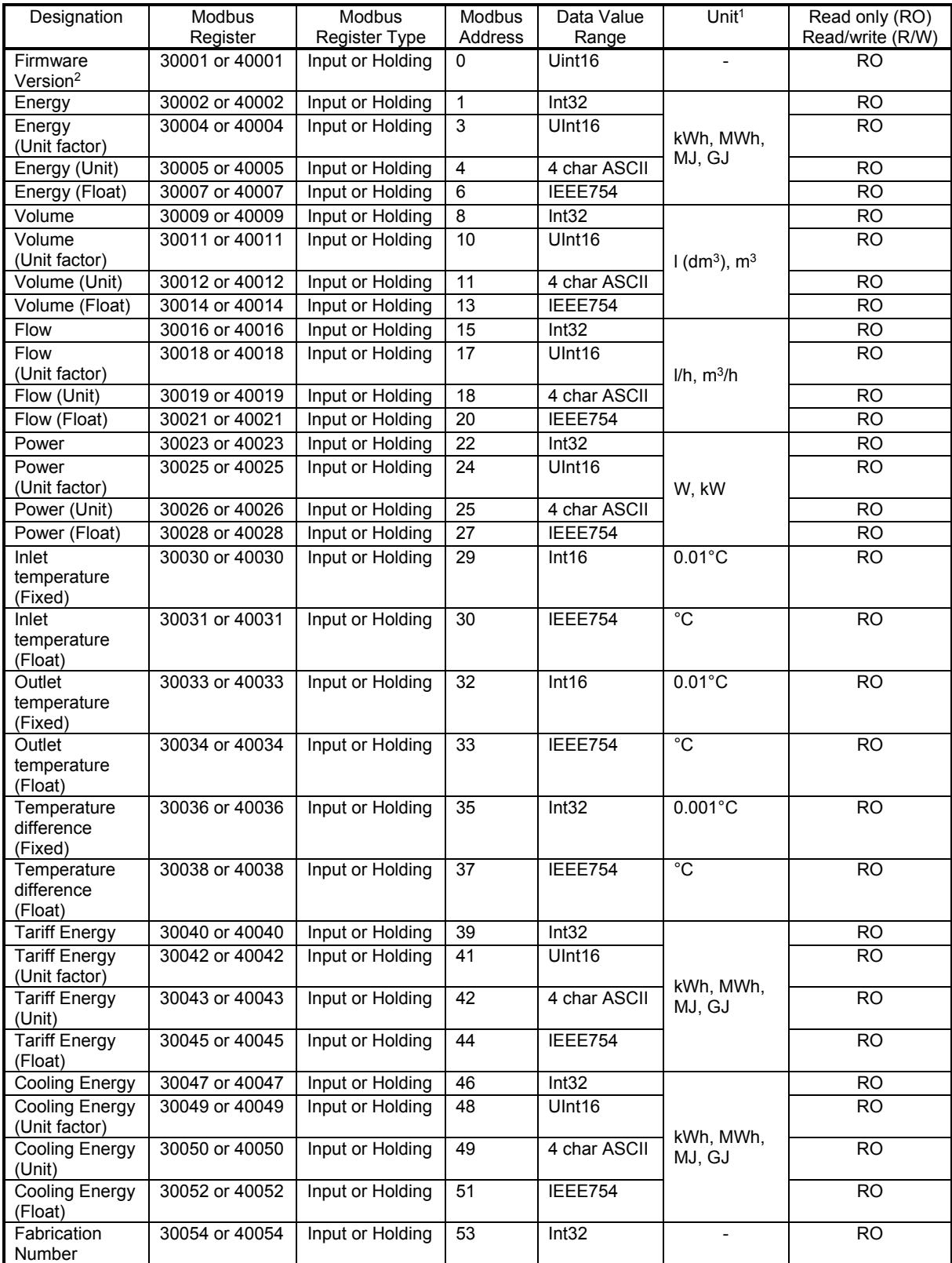

# **User Manual Modbus RTU Option module for PolluTherm**

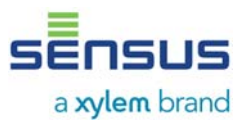

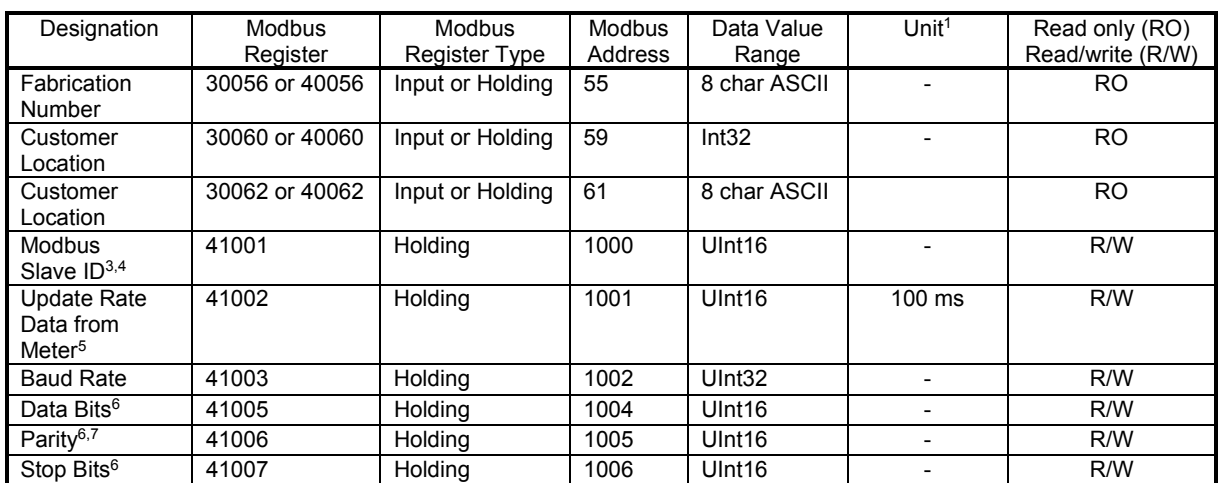

Units for Energy, Volume, etc. are available in (Unit) registers and apply to (Float) values as well as integer values multiplied by (Unit factor).

Example on Energy registers - assume Energy = 43, Energy (Unit factor) = 100, Energy (Unit) = "Wh", Energy (Float) =  $4300$ , then:

Energy register \* Energy (Unit factor) register in Energy (Unit) register = 43 \* 100 Wh = 4300 Wh<br>Energy (Float) register in Energy (Unit) register = 4300 Wh

<sup>2</sup> Higher byte of the register is major number of firmware version (0x##00). Lower byte of the register is minor number of firmware version (0x00##).

 $3$  Lower byte of this register is Modbus address of the module in the range 1-247 (01-F7 hex).

<sup>4</sup> If the higher byte is set to 1, the Modbus address will be updated to the heat meter M-Bus address.<br>If the higher byte is set to 0, the Modbus address is static.

<sup>5</sup> Default Update Rate Data from Meter is 4 seconds. Value in Modbus register is 40 because 40 \* 100 ms gives 4 seconds.<br><sup>6</sup> The registers should be set only the values represent data format on the EIA-485 serial interface

described in chapter Communication interface above.<br>7 This register is set by the ASCII char value – 'E' for Even parity (69 dec, 45 hex), 'O' for Odd parity (79 dec, 4F hex) and 'N' for None parity (78 dec, 4E hex).

More details about Modbus communication and data decoding you find in Modicon Modbus Protocol Reference Guide and MODBUS over Serial Line - Specification and Implementation Guide documents.

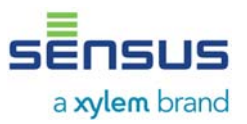

# **5. Installation the option module in the calculators**

The option module would be installed in the rear socked in the opened meter.

### *5.1. Opening of the meter*

- Remove the user seal from the housing of the meter
- Open the housing cover PolluTherm: Press both closing clips on the lower edges of the housing cover and open cover upwards

Previous versions: Fold away the black locking latch and open housing cover

## *5.2. PolluTherm*

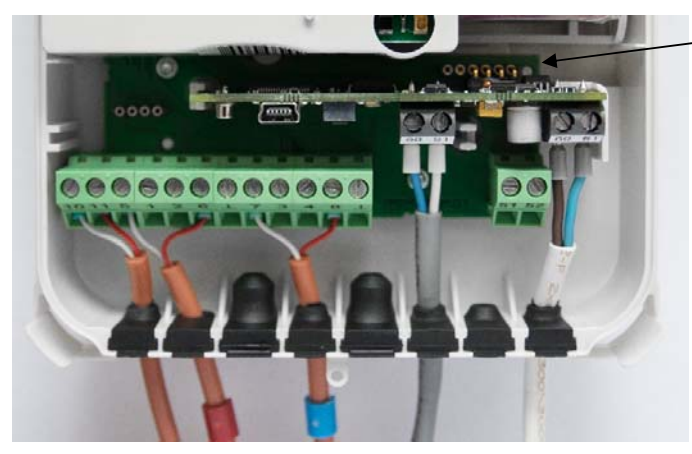

Rear socket, usage of the four right contacts

The module has to be plugged in carefully in the rear socket with the six contacts.

**Please make sure that the four pins of the module are plugged in the four right contacts of the socket.** 

The two left contacts remain unused.

Picture 3: installed option module option module in current version of meter

For connection of cables first take the particular rubber form part from the calculator housing and pierce a hole with a small screw driver. Then take the relevant cable, put it through the hole and cause a strain relief with a cable strap (supplied). Connect the wires with the related terminals and put the rubber form part back in the housing.

Close calculator enclosure afterwards and seal it with the supplied selflock-seal.

## *5.3. Previous versions of PolluTherm*

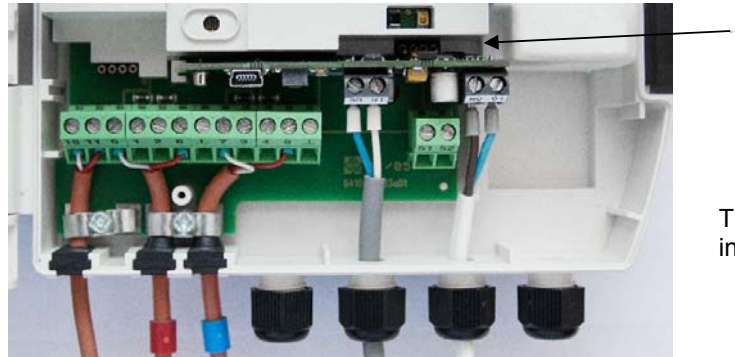

Rear socket

The module has to be plugged in carefully in the rear socket with the four contacts.

Picture 4: installed option module in previous version of meter

Each cable has to be put through a free cable gland and connected with the related terminals of the module.

Close the calculator housing afterwards and seal it with the supplied selflock-seal.

Re

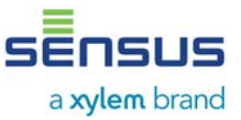

# **6. Option module firmware changes list**

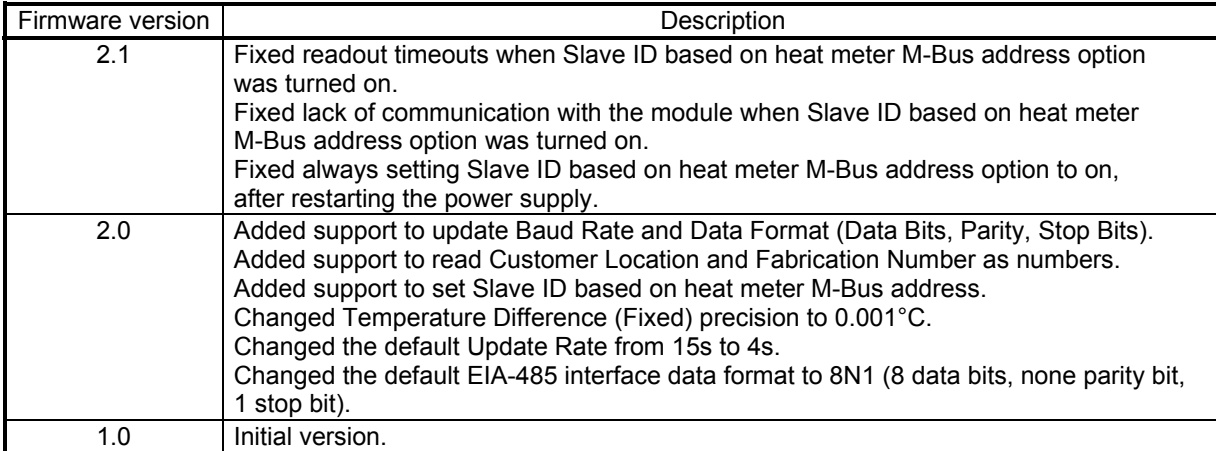

All trademarks are the property of their respective owners.

Edition: 002 • 09-2018 (030-0005-01A) Subject to changes without notice

> Sensus GmbH Ludwigshafen Industriestraße 16 D-67063 Ludwigshafen

Phone: +49 (0) 621 6904-1000<br>Fax: +49 (0) 621 6904-1409 www.sensus.com

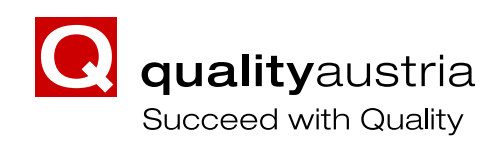

Certified according to ISO 9001<br>
Quality Management System Quality Austria Reg.no. 3496/0 Fax: +49 (0) 621 6904-1409<br>
E-Mail: info.int@xyleminc.com Quality Management System Quality Austria Reg.no. 3496/0